イベントホール

# 各種機器説明書

- 1. 音響設備
- 2. プロジエクターセット
- 3. プロジェクターとパソコンの接続方法
- 4. パソコン+映像機器とプロジェクター の接続方法

## 1.音響設備

<機能>

- ・マイクロフォン(無線)を使用時に受信機及びアンプを起動させ、大型スピーカー に音声を出力させる。またコンセントの利用を可能にする。
- ・音響機器を接続し、同じ大型スピーカーに音声を出力させる。

<装置の場所>

イベントホールのスクリーンエリアの下(円内)の装置

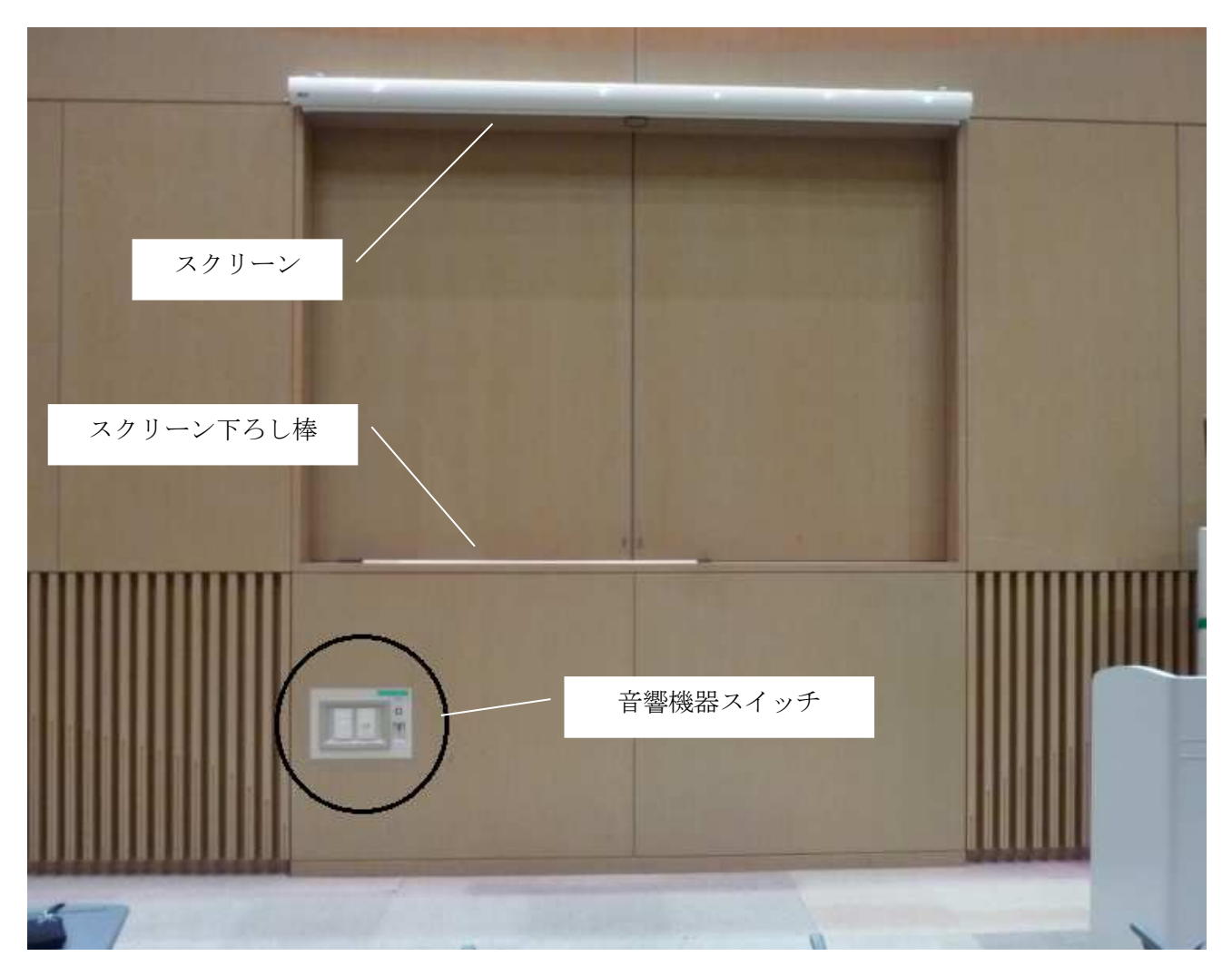

<操作方法>

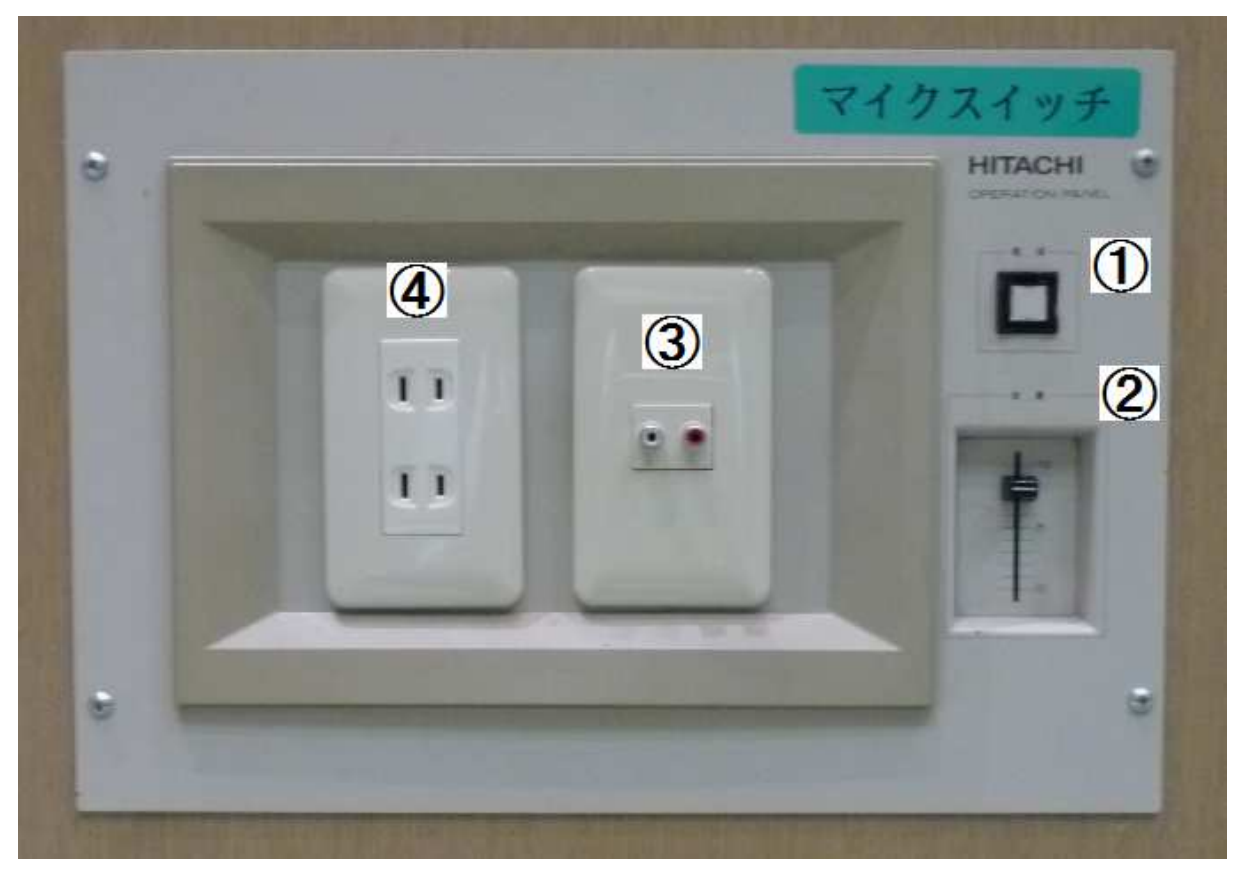

- ① 電源スイッチ
	- ・スイッチ ON にすると、無線マイクの受信機・チューナー・アンプ・ミキサー等 の音響機器が ON になり、マイクロフォンが使用可となる。
	- ・④のコンセントの利用が可能となる。
	- ・音源機器から入力端子に接続すると大型スピーカーに出力する。

## ただし、マイクと併用の場合、音源のボリームは、マイクの音量と同じになります。 音源のボリュームを調整したい場合は音源装置の方で行ってください。

② マイクの音量ボリューム調整

上にスライドすると音量は大、下にスライドすると音量は小。

③ 音声入力端子

RCAプラグ(赤・白)の入力が可能。 出力端子が、RCAプラグ(赤・白)でない場合は変換ケーブルが必要であるが、 3.5m ステレオミニプラグ (オス) からRCAピンプラグ (オス) のケーブルはあります。

④ コンセント(2基)・・・電源スイッチをONしなければ通電しません。

#### ※使用後は、スイッチをOFFしてください。

# 2.プロジェクターセット

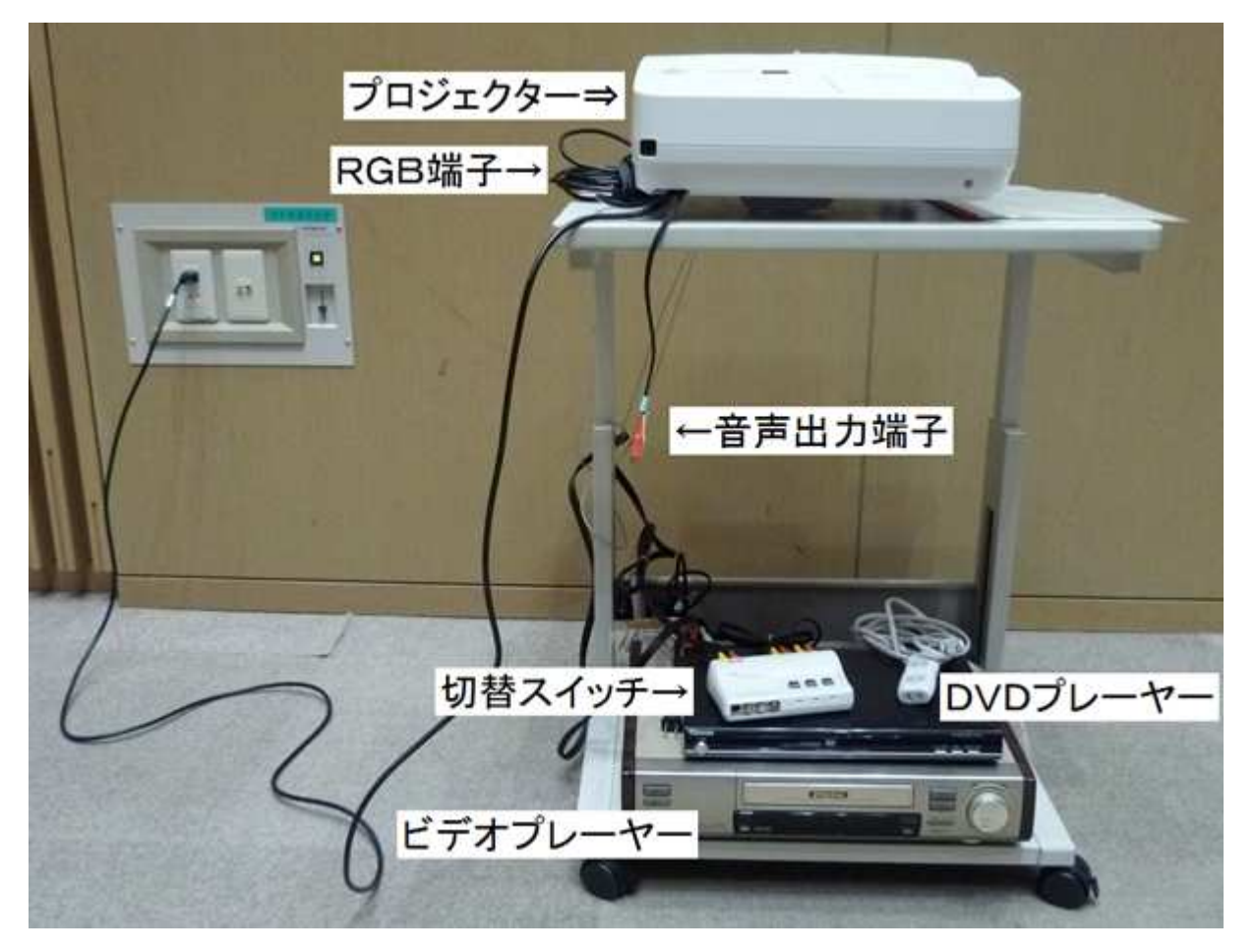

### <ブロジェクターセットの概要> <ブロジェクターセットの概要>

① DVDプレーヤーとビデオプレーヤーの音声と画像は、切替スイッチ(下の写真)を介してプロジェ クターと接続されています。 DVDプレーヤーをご利用の場合は「DVD1」、ビデオプレーヤーをご利用の場合は「ビデオ1」

のボタンを押す。

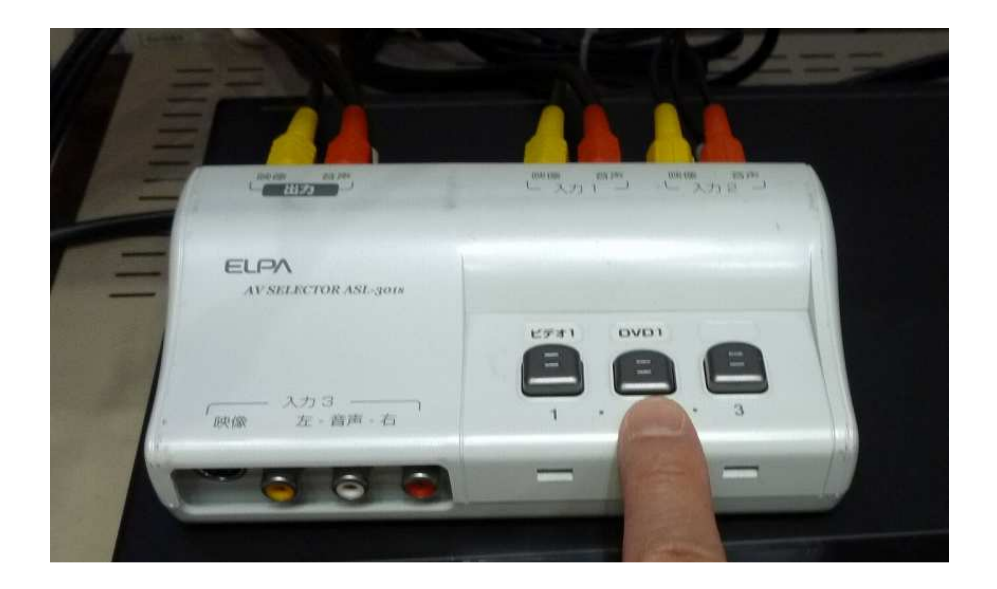

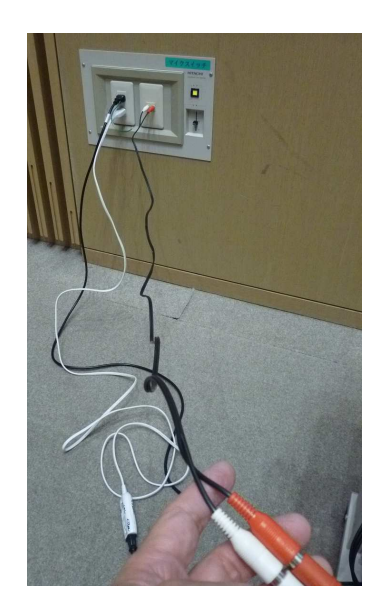

- ② プロジェクターには内臓スピーカーはありますが、プロジェクター にあるピンジャック(音声出力端子)からRCA赤白端子を音声入 力端子へ接続することで大型スピーカーへ出力可能です(左写真)。 ※プロジェクターの内臓スピーカーを利用したい場合は、この端子をブ ロジェクターから外す必要があります。
- ③ パソコンの画像をプロジェクターに出力する場合は、プロジェクタ ーにはRGB端子が接続済なので、これを利用してください。

#### <プロジェクターの操作概要> <プロジェクターの操作概要>

- ① スクリーンを下ろす。
- ② プロジェクターセットをスクリーン中央から 30~50cm に設置する。
- ③ パソコンとプロジェクターをケーブル(RGBコネクター)で接続 する。
- ④ パソコンを電源ON。
- ⑤ プロジェクターの電源ON(青点灯)。
- ⑥ プロジェクターにパソコン画面が表示される。画面の調整はプロジェクターの位置を変えたり 台形歪み調整ボタンで対応する。
- ⑦ 電源OFFは電源スイッチを押し、画面に確認メッセージが表示されるので、決定ボタンを押す。
- ⑧ ランプが消灯し、電源スイッチにオレンジが点灯したら、コンセントを抜く。

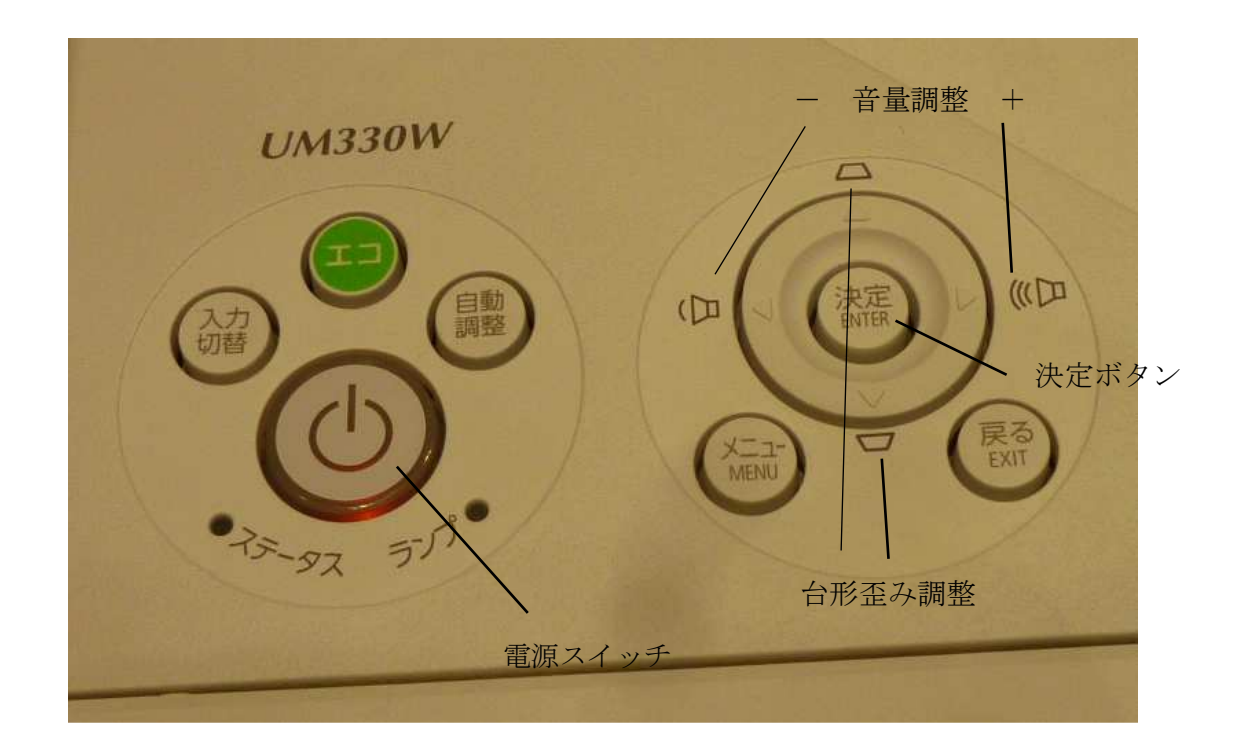

3.パソコンとプロジェクターの接続事例

パソコンの映像をプロジェクターからスクリーンに投射し、音声を大型スピーカーに出力。 ① 音声をミニジャックから赤白ピンジャンクに変換して入力端子へ接続

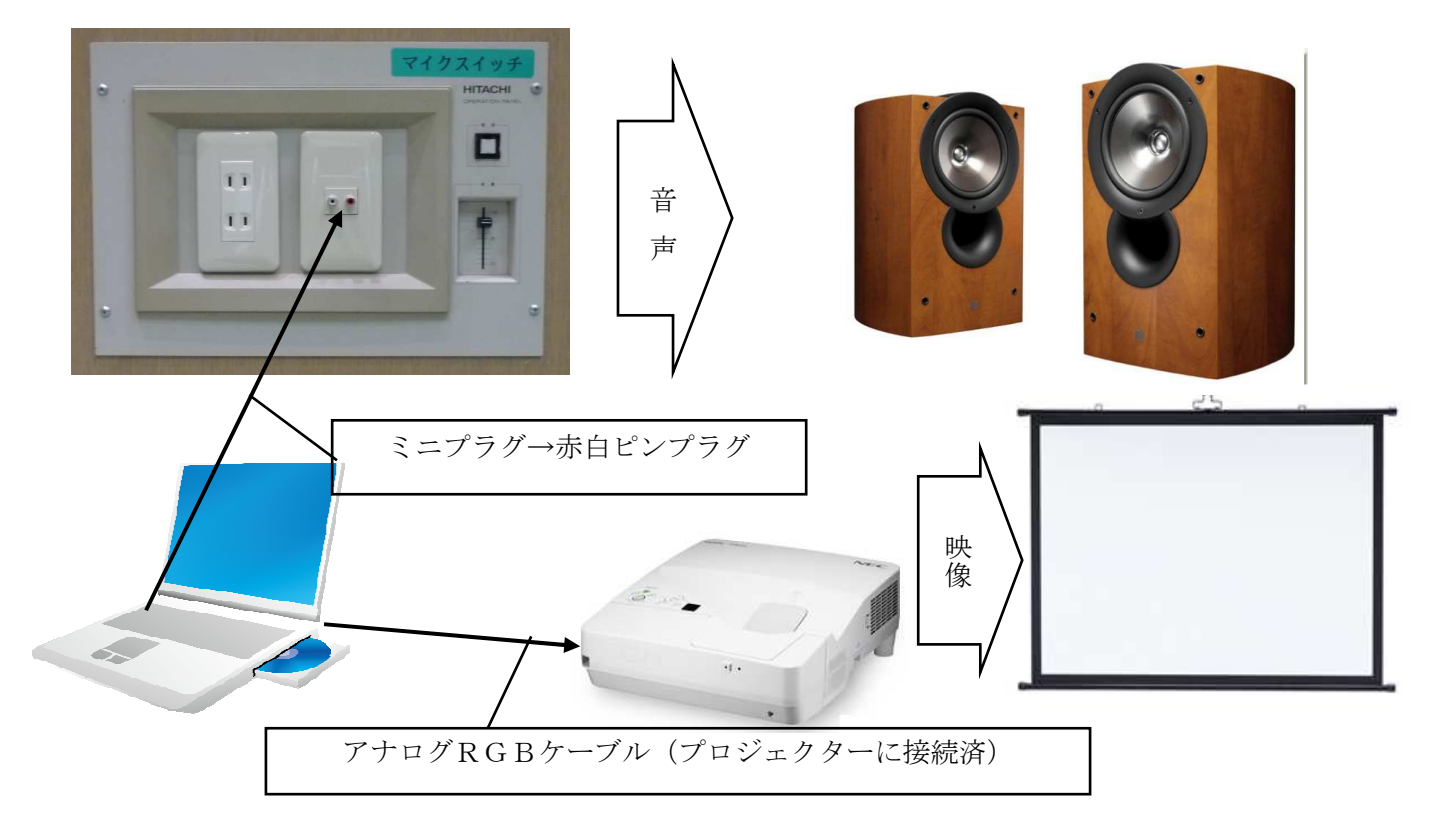

## ② 音声・映像ともHDMI端子でプロジェクターに接続

※プロジェクターの音声出力端子を使用中はな内臓スピーカーは利用できません。

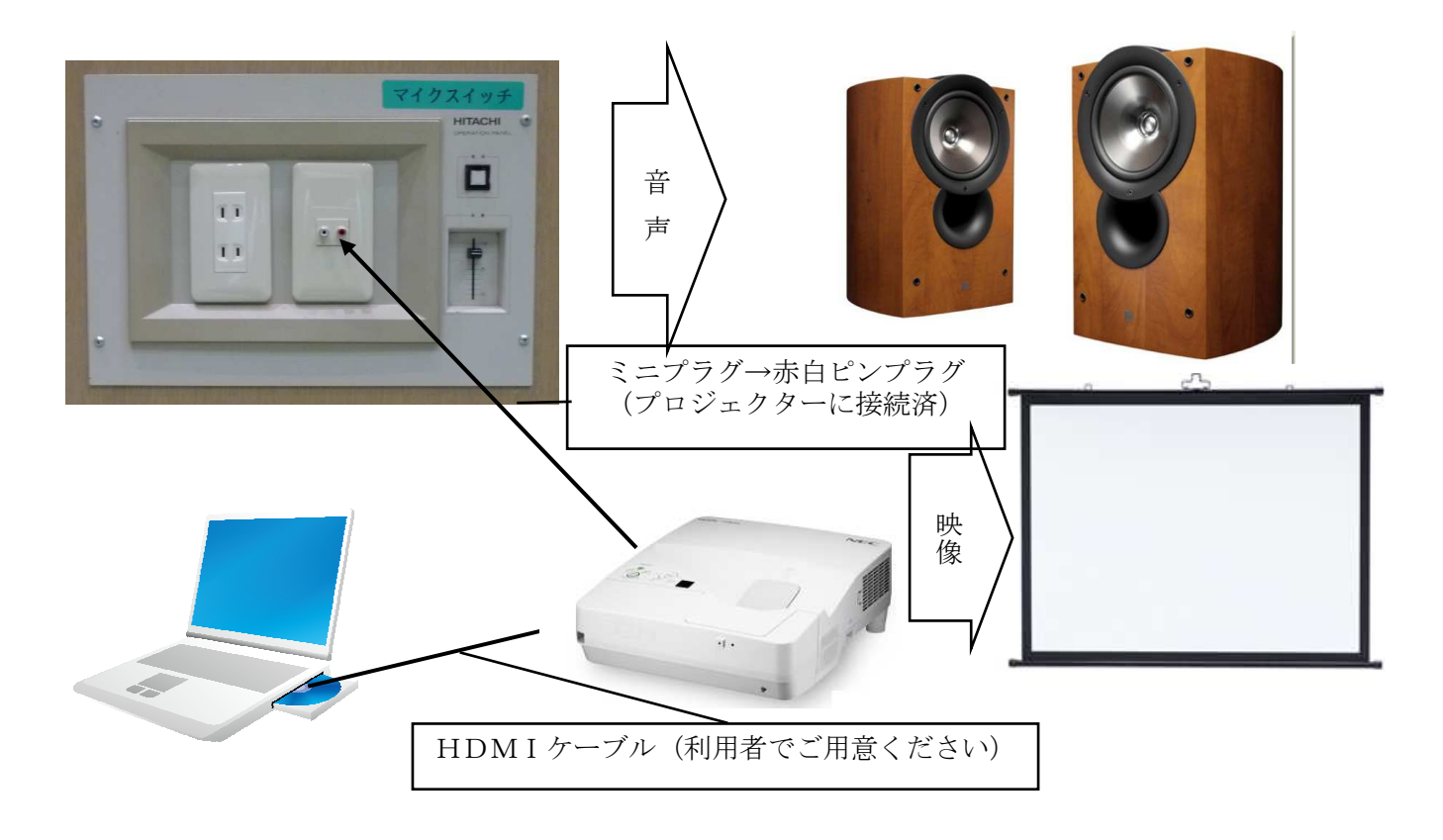

4.パソコン+映像機器とプロジェクターの接続事例

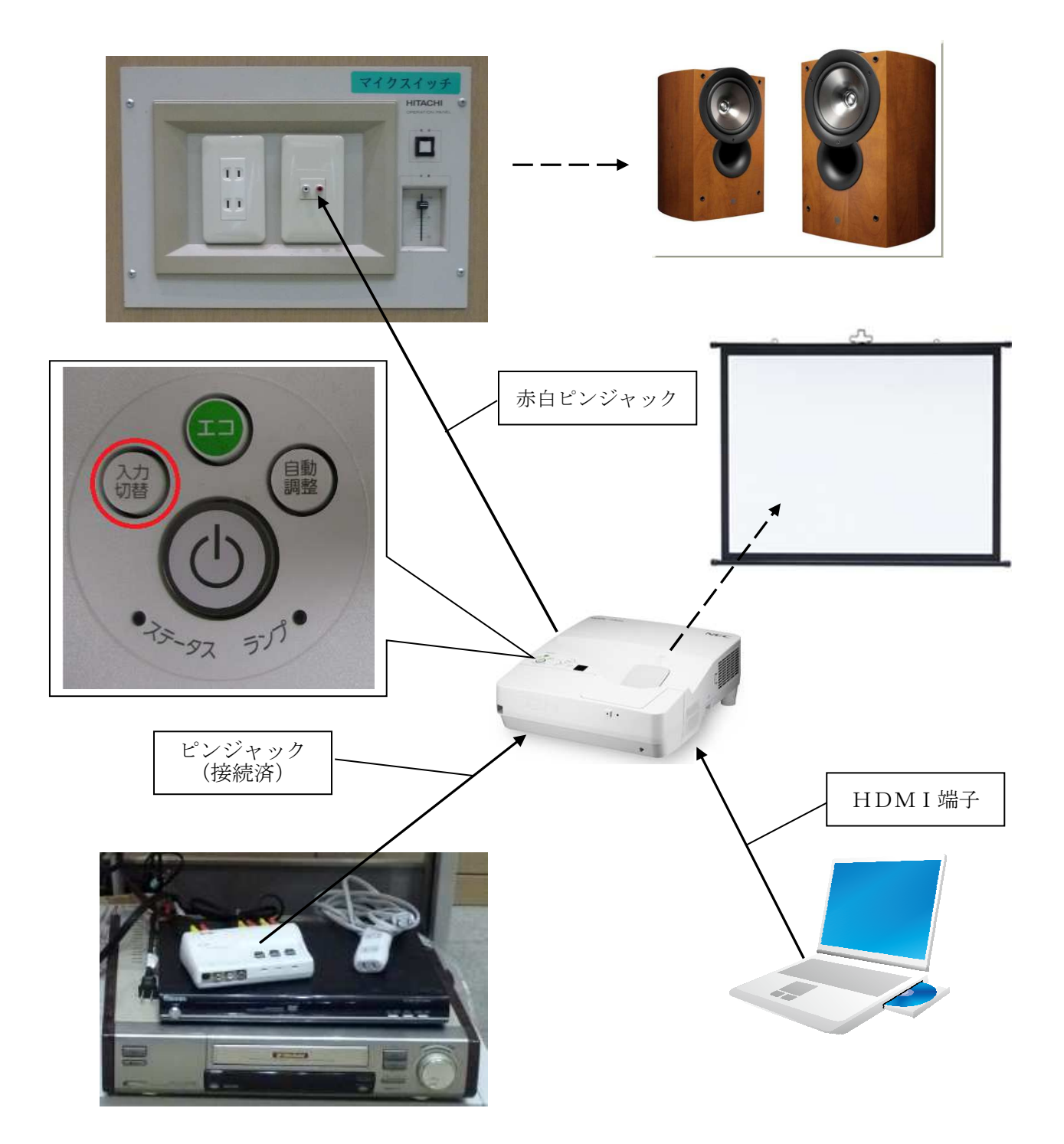

ビデオ機器とパソコンの両方をプロジェクターに接続した場合は、音声・画像ともプロジェクター の操作ボタンの「入力切替」ボタンを押すと、スクリーン上で映す画像と音声を、ビデオ機器かパ ソコンかを切替することができます。